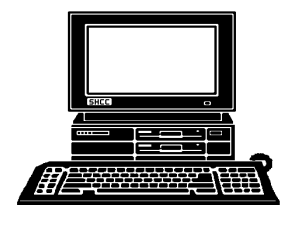

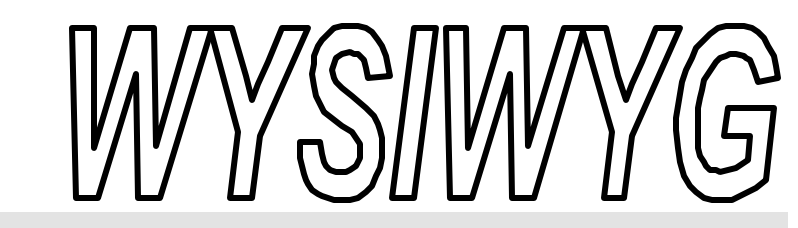

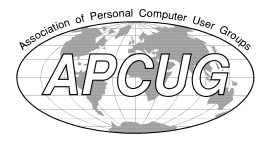

 **January 2003 Volume 15, Issue 1**

# *STERLING HEIGHTS COMPUTER CLUB*

PO Box 385 \$3.00 Sterling Heights, MI 48311-0385

## **TUESDAY Jan 7 Main Meeting 7:30 PM**

CD-ROM Burners, and PowerToys for Windows by member Rick **Schummer** 

**If your e-mail or mail address changes, please e-mail: secretary@ SterlingHeightsComputerClub.org**

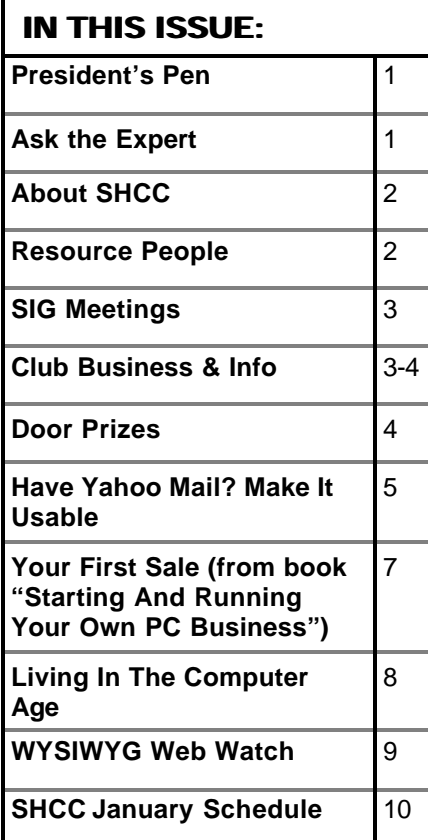

## **The President's Pen**   *by Don VanSyckel*

First, I'd like to wish everyone a<br>Happy New Year. I hope that<br>2002 treated you well and 2003<br>will treat you even better. It's been a Irst, I'd like to wish everyone a Happy New Year. I hope that 2002 treated you well and 2003 busy Holiday season and it will feel good to slow down this month.

Did Santa bring you everything on your list? Or did you just find a couple pieces of coal? There are so many cool things available it's hard to decide what to get. Can you believe new laptops are going for \$850? That's less than a desktop of just a few years ago.

#### **"Ask The Experts"**

*by Jerry Carson*

Please send questions to "Ask the Experts" at the club's PO address, or e-mail your question directly to Jerry Carson at his e-mail address: jerrycarson@email.com

This month I'll finally try to<br>tackle the question "Why do we<br>need an operating system?".<br>But first, I've been informed that the his month I'll finally try to tackle the question "Why do we need an operating system?". Best Buy extended warranty no longer covers accidental damage. So unless you can prove that your broken LCD is a result on a manufacturing defect, I'm afraid you're out of luck. Thanks to Marc Howell for bringing this to my attention.

entation will be done by member Rick Schummer. We'd like to welcome back Rick. He has presented numerous times in the past and

informative presentation.

This month the pres-

Come out and start the year right. See you Tuesday the 7th.

has always done an interesting and

4 9 9 9 9

Now, What does an operating system do for you and why do you need it? First, the general answer. It allows you to organize your storage, execute programs, and provides a standard interface to the hardware by using device drivers. Remember those?

For example, while a device driver allows a program to be able to read and write to the hard disk, it doesn't keep track of which file is stored where. It doesn't even know what name belongs to a section of data. The device driver deals with small chunks of data called sectors. These usually contain 512 bytes, and the average file will be made up of hundreds of these sectors. It is up to the operating system to keep track of which sectors are being used by

*(Continued on page 4)*

#### **THE WYSIWYG ALL AND THE WYSIWYG** *CONSUMISTION* $\sim$  **0.033**

**Guests and visitors are welcome. People can attend any SHCC meetings during two consecutive months before deciding to become a member or not. Meetings include the main meeting and SIGs. July and August don't count since there is no main meeting. Membership includes admission to all SHCC functions and the newsletter. Membership is open to anyone. It is not limited to the residents of Sterling Heights.**

#### **DUES: \$25/YEAR**

#### **Resource People:**

E-Mail Clients Excel Family Tree FoxPro Internet Explorer MS Publisher Netscape Professional Write Spreadsheets Word

- Mike Greenen Rick Schummer Rick Schummer - Rick Kucejko Don VanSyckel Mike Greenen Rick Schummer

Rick Schummer

#### **SHCC Coordinators:**

Associate Editor Net/Comm. SIG Door prize Greeting table Linux SIG Local Web Sites Newsletter publisher Rick Kucejko Novice SIG PC SIG Publicity Resource People Vendor Press Rel. Web Page

Rick Schummer Betty MacKenzie Margarete Nada Lindell Beck Ken Belbot Jim Golec Don VanSyckel Jack Vander-Schrier Patrick Little Mike Greenen Jim Waldrop France Contact Information:<br>
Many Contact Information:<br>
The Editor Rick Schummer<br>
Rick Schummer<br>
Rick Schummer<br>
Rick Schummer<br>
Rick Schummer<br>
Editor Rick Schummer<br>
2010<br>
SHCC Denters Kucejko<br>
Many Contact Information:<br>
SHC

# V. President: Phil Reynaud<br>Treasurer: Dick Morawski President: Don VanSyckel V. President: Phil Reynaud Secretary: Paul Baecker Treasurer: Dick Morawski President: Don VanSyckel<br>Secretary: Paul Baecker

**CLUB ADDRESS:** PO Box 385, Sterling Heights, MI 48311-0385 **CLUB E-MAIL ADDRESS:** Info@SterlingHeightsComputerClub.org **CLUB WEB PAGE:** http://www.SterlingHeightsComputerClub.org

#### Four Month Meeting Schedule:

## **JANUARY 2003**

**FEBRUARY 2003 4 - SHCC - Main Meeting**

5 - COMP meeting

16 - Linux SIG 20 - Novice SIG 29 - PC SIG

- **7 SHCC CD-ROM Burners, and Powe r-Toys for Windows by member Rick Schummer** 10 - Net/Comm SIG 8 - COMP meeting 12 - SEMCO meeting 13 - Net/Comm SIG
- **MARCH 2003**
- **4 SHCC Main Meeting**
	- 5 COMP meeting
	- 9 SEMCO meeting
	-
	- 17 Novice SIG
	- 19 PC SIG
	- 20 Linux SIG

#### **APRIL 2003**

- **1 SHCC Main Meeting**
- 2 COMP meeting
- 7 Net/Comm SIG
- 13 SEMCO meeting
- 14 Novice SIG
- 17 Linux SIG
- 30 PC SIG

## **Other Computer Clubs:**

As a member of SHCC, you can attend meetings of other clubs where we have reciprocating membership agreements, at no charge.

#### **Computer Club of Marysville and Port Huron (COMP)**

Time: 1st Wednesday, 7:00PM Place: Mackenzie Bldg, Room 201, St Clair Community College, Clara E McKenzie Library-Science Building, 323 Erie St. Port Huron, (810) 982-1187 Web Page: http://www.bwcomp.org Reciprocating: Yes

Time: 2nd Sunday at 1:30PM Place: Science & Engineering Building; Oakland University; 248- Web page: http://www.semco.org

**The OPC (Older Persons Commission) Computer Club** Time: Every Tuesday at 10:00 Place: OPC in Rochester 248-656-1403. Web page: http://www.geocities.com/ Heartland/Village/1904/

Newsletter submissions are due 10 days before the club meeting, but the earlier the better. They should be sent to :

 WYSIWYG Publisher 5069 Fedora, Troy, MI 48098

OR at the e-mail addresses: newsletter@SterlingHeightsComputerClub.org

Unless stated otherwise, all materials contained in this newsletter are copyrighted

by the Sterling Heights Computer Club. License is hereby granted to other clubs (non-profit) to reprint with credit.  $(C)$ 

**The WYSIWYG was printed by STERLING PRINTING AND GRAPHICS, located at 37880 Van Dyke, Sterling Heights, MI** 

## **Special Interest Groups:**

Rick Kucejko

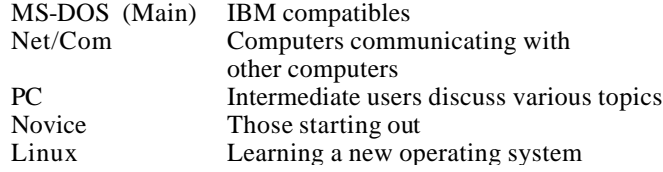

586-286-2314 586-939-4278

Paul Baecker Lindell Beck Ken Belbot Jim Golec Mike Greenen Rick Kucejko Patrick Little Betty MacKenzie Dick Morawski Margarete Nada Phil Reynaud Rick Schummer Don VanSyckel Jack Vander-Schrier Jim Waldrop

586-823-6280 586-268-8621 586-979-8717 248-879-6180 586-264-1497 586-254-0677 586-573-9648 586-781-3321 586-268-6586 586-997-1451 586-731-9232 586-739-7720 586-731-6481

excuser@excite.com ljaybeck@comcast.net kenger@voyager.net jgolec@comcast.net irish378@comcast.net rick@kucejko.com PBLittle@prodigy.net BMacKenz@tir.com RMorawski@aol.com mcj30621@comcast.net preynaud2@comcast.net rick@rickschummer.com don@vansyckel.net jvanders@myself.com jwaldrop@tir.com

**South Eastern Michigan Computer Organization (SEMCO)**

398-7560 Reciprocating: Yes

9 - SEMCO meeting 10 - Net/Comm SIG 17 - Novice SIG 19 - PC SIG 20 - Linux SIG

 **THE WYSIWYG January 2003**

## **SIG Meetings**

#### **Net/Com SIG**

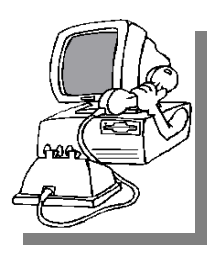

The next meeting of the Inter-<br>
net/Communihe next meeting of the Intercations (Net/ Comm.) SIG will be Monday, January 13, 2003, starting at

7:00PM, at the Macomb County Library. The SIG meeting days are generally the second Monday of the month.

Each month the members of the Net/ Comm SIG discuss the Internet to help members of the SHCC learn more about this communications media.

For more information about the SIG, call or e-mail Betty MacKenzie (numbers are on page 2), or check the club web sit e.

角 角 角 角

## **Novice SIG**

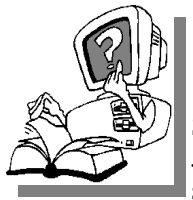

The next meeting of<br>the Novice<br>SIG will be Monday, he next meeting of the Novice January 20, 2003, starting at 7:00PM, at

the Macomb County Library. The SIG meeting days are generally the third Monday of the month.

We have recently started at the beginning (again) so if you ever thought you should attend the Novice SIG, now is the time. A little more than half of the people attending the SIG use Windows 98 so the actual presentations will be done on Win98. The beginning concepts are applicable to WinME and WinXP directly. As we progress through the year and get to more advanced Novice topics a few items will vary between the different

Windows versions, but we'll cover those differences at that time.

There is always a question and answer period at these meetings. The computer training sessions are free to club members, but members will be advised to purchase the book in use by the class.

For more information about the SIG, call or e-mail Don VanSyckel (numbers are on page 2), or check the club web site.

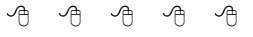

#### **PC SIG**

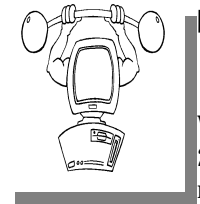

The next meeting of the PC SIG is Wednesday, January  $\mathbf{h}$  e next meeting of the PC SIG is 29, 2003. The SIG meeting is generally

the last Wednesday of the month.

Intermediate level topics are discussed, aimed at users with some knowledge of computers. As always, questions and answers about computers will be discussed, along with a few surprises.

For more information about the SIG, call or e-mail Jack Vander-Shrier (numbers are on page 2), or check the club web site.

4 9 9 9 9

#### **Attend A SIG**

I f you do not attend SIG meetings,<br>you are missing out on important<br>club benefits available to you.<br>These small groups get into more detail f you do not attend SIG meetings, you are missing out on important club benefits available to you. and question and answer sessions than is possible at the main meeting.

用 用

## **Linux SIG**

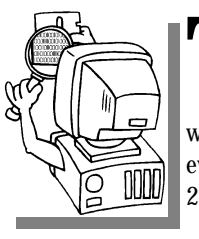

will be he next meeting of the Linux SIG Thursday evening, January 16, 2003.

The purpose of the SIG is to learn the Linux operating system. Meetings will discuss topics that are related to this.

The SIG will meet at Ken Belbot's house for now. The SIG meeting days are generally the third Thursday of the month. Ken Belbot is the SIG coordinator. Call or e-mail Ken for directions or the latest information about the SIG (numbers are on page 2)

西 月 月 月

## **Directions To The Macomb Library**

The Macomb County Library is<br>
located at 16480 Hall Road, in<br>
Clinton Township, between<br>
Hayes and Garfield, close to the light he Macomb County Library is located at 16480 Hall Road, in Clinton Township, between at Garfield, on the south side of Hall Road. A large red sign says "Macomb County Library". The phone number is (586) 286-6660.

 $AB$  $B$  $B$  $B$  $B$  $B$ 

## **SHCC Emergency Shutdown**

The Sterling Heights Computer<br>
Club will utilize radio station<br>
WWJ - 950 on the AM dial to<br>
notify members that a meeting is he Sterling Heights Computer Club will utilize radio station WWJ - 950 on the AM dial to canceled because of bad weather or for other reasons. The announcement will happen along with the school closings and other events. Please remember to listen to the radio when there is bad weather.

 $AB$   $B$   $B$   $B$ 

#### **Ask The Expert**

#### *(Continued from page 1)*

each file, the file names, and other properties (creation date, permissions, etc.). It is also responsible for keeping track of which sectors are free so that new files can be created.

It is also the operating system's responsibility to copy a program into memory in order to allow it to be executed. The executing program then asks the operating system to read data files, create new files, erase old files, display information on the screen, or send data to the printer. Modern operating systems will even format the data for the printer or make sure the information displayed on the screen is kept in it's own window.

Modern operating systems can also execute more than one program at a time. This is call multi-tasking and is done by a method known as timeslicing. Time-slicing is where each program gets a turn but each turn is only for a very small period of time. This makes it appear that all the programs are running at the same time. It's similar to the way a movie projector works. By switching pictures fast enough they appear to be moving.

When an operating system allows multi-tasking, it's important to make sure that one program doesn't cause others to crash. Again it's up to the operating system to make sure that a program only uses the memory and resources that are assigned to it. This was missing in the early version of DOS and windows. Even Windows 95 and 98 had trouble in this area. It's getting much better now with Windows 2000 and XP.

Finally, larger operating systems like UNIX or Windows NT can allow multiple users to run programs at the same time. This can make it appear that

## **SHCC Business**

each user has their own computer when they are actually sharing just one. This has some pluses and minuses. First, you only need one computer, but it needs to be pretty fast. Second, if that computer crashes you have a lot of people twiddling their thumbs waiting for it to come back. However, upgrades and installations only need to be done once instead of once per person.

Since computers are relatively cheap, most companies are choosing to give each user their own computer (or several) and network them together so they can share resources like storage, printers, and the internet. Of course it's up to the operating system to allow all this sharing to take place.

Next time I'll try to explain how this works.

**Jerry** 

4 9 9 9 9

## **Door Prizes**

The SHCC offers door prizes at most regularly scheduled club<br>meetings. The door prizes for<br>the January meeting were not known he SHCC offers door prizes at most regularly scheduled club meetings. The door prizes for at the time of publication.

The door prizes for December were mostly donated by Microsoft. The winner's circle for December included:

MS Money won by **Don Hjelle**

MS Front Page won by **Ralph Osinski**

Canon Print Cartridge won by **Frank Lescamela**

MS Professional Developer T-shirt won by **Rick Schummer** and **Jerry Hess**

平 平 平 平

## **Program Coordinator**

**A** meeting coordinator position<br>thas opened up for the club.<br>coordinator position will be to get meeting coordinator position has opened up for the club. The duties of this program presenters for the main meeting, and follow up with them prior to the meeting. This position will bring you in contact with a lot of interesting and influential people.

You can either volunteer to be a part of a group to do this, the group leader, or to be "the group."

用 用 用 用

## **Electronic WYSIWYG**

We ou have the choice of receiving<br>
either the paper or the electronic version of the<br>
WYSIWYG. Contact the SHCC secre ou have the choice of receiving either the paper or the electronic ver sion of the tary to request the electronic version, since it will only be sent to those requesting it.

用 用 用 用

## **Selling Your Used Computer Equipment or Software**

If you have some computer equip-<br>ment or software to sell, you can<br>either place a free add in the<br>WYSIWYG or bring the article to the f you have some computer equipment or software to sell, you can WYSIWYG, or bring the article to the club meeting. You can set up at the back of the room before the meeting, and sell your items to people at the meeting interested in buying them. Members are responsible for any damage to the table tops, so bring a pad to prevent damage.

4 9 9 9 9

#### **Have Yahoo Mail? Make It Usable.**

*By Gabe Kingsley, PIBMUG's San Francisco Special Correspondent*

Q uick quiz: True or false-a Yahoo mail account's main pur-<br>pose is as a spam accumulator. uick quiz: True or false—a Yahoo mail account's main pur-It's true, provided you don't use their powerful filtering tools.

If you already have a Yahoo account, jump right in. Otherwise visit www. Yahoo.com, click on "Sign Up" (under "Personal Assistant"), and you'll be ready to go. Give only the required personal information. Request notifications or sharing your info is at your own risk, although you can always edit your personal settings later.

Once the account is established, click on "Mail" on the Yahoo.com home page. Sign in and select "Mail Options" on the right side of the page, and then click "Filters" in the "Management" column.

#### **What's a Filter?**

 The concept is easy. A filter is a rule you establish that controls how incoming messages are treated. You can specify conditions for accepting or rejecting mail, and make these rules broad or very specific. Even simple filters can allow mail from a certain source or about a specific subject, or can block mail from other sources or subjects. The most important thing is that filters should be specific, to give you the greatest control.

When I set up my Yahoo e-mail account, I use filters to allow only specific From addresses or text in Subject lines, and send all others (all nonspecified addresses) to the Trash folder, where they get deleted.

First, think about what you want to accomplish. Do you want to include or exclude? What folder do you want messages to go to, the Inbox, Trash, or another folder you create?

#### **Creating and Using Filters**

Start by selecting "Add Filter" on the "Filters" page. There are a few boxes with drop down lists from which you make selections. You can include or exclude email based on words in certain headings, or text from within the body of a message.

You can configure filters under any of the following headings:

- From Header (originator of the message)
- To/CC (you and any other recipients)
- Subject (topic of message)
- Message Body (any word(s) in message)

Select one of the following conditions from the drop down for each of the above that you use:

- Contains
- Does Not Contain
- Begins With
- Ends With

Enter the appropriate text in the box next to each of the above that you wish to be acted upon.

Messages can be moved to Folder: In-Box - Bulk - Trash - (or any folder of user's creation).

#### **Here are some examples:**

Create a rule to accept mail From nancy@bigfoot.com and Move to Folder named Inbox (select "Move message to folder" at the bottom).

Reject all mail From the domain abc. com and Move to Folder named Trash.

Allow mail with the phrase, "Family News" in the Subject field and Move to Folder you create named Family (create custom folders on the "Check Mail"

page by clicking on "Folders Add" above "Inbox").

If you subscribe to discussion or special interest groups, or receive news bulletins, you can easily filter mail from them. Do it by creating a Filter that specifies a consistent line of text that appears in the Subject line of their messages, such as "IBM User Group" or "Genealogy," and send it to the folder of your choice. (The text can even be a unique word or phrase embedded within the Subject field). You can also enable a news message by the originator's address in the From field.

Make sure your rules do not conflict. You may enable messages from a source by its return address that also contains text in the Subject field that you block for another. In the case of such conflicts, use multiple conditions in the filter, such as From a specific address and with specific text in the Subject field.

#### **An Easy Filter Trick**

I find it easiest to create and track individual rules for all the messages I wish to move to a specific folder. That way if you cancel a subscription or wish to make a change to a rule, you can simply delete or edit the individual filter.

However, if simplicity is what you prefer, you can group your "allowable" Filters into one list of originators or certain subjects. This tells Yahoo to send everything to the Trash folder that does not meet specific criteria in the Subject field (such as: If Subject does not contain "[broad\_band]" or "INFO-WORLD" or "BRIAN LIVINGSTON" or "Woody's" or "Briefing" Then Move the message to Trash.)

Note: the Boolean (logical) operator "or" must appear between multiple items that are to receive the same treat-

#### **THE WYSIWYG AND RESIDENT CONSUMING A STATE OF A STATE OF A STATE OF A STATE OF A STATE OF A STATE OF A STATE OF A STATE OF A STATE OF A STATE OF A STATE OF A STATE OF A STATE OF A STATE OF A STATE OF A STATE OF A STATE OF**

ment, or the syntax will not be correct and the filter will fail to work. This must be done manually, as the Yahoo filter mechanism will not do this for you. I also created individual filters for each of those originators or subject lines to send to the Inbox.

The filter creation tools are very easy to use and should be familiar to anyone who has used standard Windows pick lists and drop downs, but should you make a mistake, you can edit a filter or delete and recreate it. After the first two or three filters, you will feel quite comfortable and create them with ease.

#### **Helper Programs**

A serious limitation of a Yahoo mail account is that you must be online and interactive to use it. (How else can they show you those ads?) That means you must visit their web site in-person, sign in (or let the Yahoo cookie recognize you) to access your e-mail account. Fortunately, there is a terrific free program that eliminates this inconvenience. The utility is YahooPOPs and it lets you retrieve your Yahoo mail remotely using your current e-mail client program.

Download it at http://yahoopops. sourceforge.net (note the "Download" link in the upper-right).

This program is tiny, installs in an instant, and is compatible across almost all versions of Windows. The authors host a discussion group and offer support at the site, so check it out for tips and assistance. As Yahoo makes changes to their mail interface, the authors also make updates available to accommodate them. The program comes with a file named HowTo.txt that explains it all and makes it a snap to configure. Something I really like is that it can be set to delete the contents of the Trash folder at Yahoo, saving you the need to do so.

Before you install YahooPOPs, you may want to read some of the most

recent conversation in the discussion group for tips. Once you have the utility installed, right mouse click their icon in the system tray, select "Configure," and check out the easy-togrok options.

You must also create a new account for your Yahoo account in your existing e-mail program. This is done on the same config screen as you set it up for your current e-mail servers. YahooPOPs works great (and it's a keeper)!

YahooPOPs support most current e-mail clients including Calypso 2.x, Eudora, FoxMail, Incredimail, Lotus Notes R6, Outlook Express, 2000, and XP, Mozilla and Netscape Mail, Pegasus, and The Bat.

#### **Sending Yahoo Mail Remotely**

Now that you can retrieve your mail without being online and visiting the Yahoo.com website, how do you send e-mail with your Yahoo.com return address? Simple! When you create your account for Yahoo.com within your own e-mail client program, use your ISP's SMTP server address in the proper field, near where you specify the server address for YahooPOPs (explained in the YahooPOPs HowTo. txt file).

When entering the return address to be shown on outbound mail, use your Yahoo name (yourname@yahoo.com). Mail sent using this account would show your Yahoo.com return address, even though it was mailed through your ISP's SMTP server.

If someone wants to determine the originator of an email, they can read details of the Internet mail header, but for general purposes, this works just fine. Warning: If you are using an alias address behind which you do not wish to be known or that you do not want linked to your main ISP e-mail account, do not use this method.

#### **In Addition … and Finally!**

In conjunction with my Outlook e-mail program and Yahoo account, I also use a very powerful little program called Mail Washer, which helps manage mail from any source. It offers its own builtin "Friends List" and "Black List" to allow wanted or block unwanted sources of mail, even mail received through your ISP mail account. Mail-Washer even comes with built-in filters to block mail from known sources of spam around the world.

The author asks for (but does not require) an unspecified donation for use of his program. The difference between the registered and non-registered versions is a small block of advertising that appears at the top of the window. I recommend you try it at www.mailwasher. net. If you love it, send along a few bucks and use it guilt-free.

*Copyright © 2002 by Gabe Kingsley. Reproduced with permission. Article reproduction coordinated by Steve Bass, Pasadena IBM Users Group. Gabe Kingsley is a San Francisco Bay Area based consultant and can be reached by e-mail at words4use@yahoo.com* 

4 月 月 月

## **Club Record Changes**

O update your e-mail address,<br>phone number, etc., please<br>e-mail the club secretary at:<br>Secretary@SterlingHeightsCom-**T**<sub>o</sub> update your e-mail address, phone number, etc., please e-mail the club secretary at: puterClub.org. Using this address will provide the smoothest and quickest venue for any changes.

**《西 个 个 个** 

## **Member Ads**

ds are available free to SHCC<br>
members, and are limited to<br>
non-commercial purposes. Any ad shall ds are available free to SHCC members, and are limited to computer related items for be a maximum of twelve newsletter lines of text.

西 月 月 月

#### **Your First Sale Book Excerpt: Starting and Running Your Own PC Business** *By Morris Rosenthal*

We sold your first PC to your mother's friend Doris, and then<br>find out that whether you order<br>it assembled or in pieces, there's not  $\sum$  ou've sold your first PC to your mother's friend Doris, and then find out that whether you order going to be any profit because you included Windows XP in the price but forgot to add in the cost. This drives you to ignore the top two tiers of distribution and go straight to the small importers with the aggressive pricing. You know the stuff is good because it says so on the fax. By using PriceWatch. com and going with the most aggressive pricing for each part, you figure you can scrape out a fifty dollar profit. You order an ATX case, keyboard and mouse from one place; a motherboard, CPU, RAM, hard drive and OEM Windows XP from a second place; and a floppy drive, video adapter, CD-ROM, modem, monitor and soundcard from a third place. Even the guy on the other coast promises you'll have the stuff within a week.

The next day, the ATX case and power supply show up with the keyboard and mouse, and the UPS gal wants a check for \$80. "What's this?" you say. "The parts cost was \$71." The UPS gal explains that the shipping cost was \$5 and the COD tag allowing you to pay with company check cost \$4. You pay and go back to your spreadsheet to see where this is heading. Three days later, the motherboard, CPU, hard drive and Windows show up from the middle of the country by Fed-X. You feel pretty good until you look at the invoice, which shows your credit card was billed for \$355. Wait a minute, the parts total was \$321. The bottom of the invoice shows a \$29 item for 2nd day shipping, and another \$5 for handling and insurance. You call the supplier, who reminds you that you wanted it by Thursday, and that he did tell you he was waiting for a shipment of RAM to arrive Tuesday morning. Well, at least

you can give yourself credit that you bought the motherboard, CPU and RAM from a single vendor. Doing otherwise before your really know your vendors is pretty risky.

After assembling the parts that have arrived, you settle in to wait for the package from the other coast. It shows up after a week with a COD tag for exactly what you thought you were paying! Great! You pay, unpack the stuff to finish building your first PC and find the modem is missing. You read the invoice and see that the modem was "backordered" and the COD amount didn't include it. You run to the phone and call the vendor, who tells you, "Don't worry, it went out three days ago." "Call me next time before you backorder something on me," you yell at the voice. After you hang up, the voice says "Jerk." Three days later, the \$29 modem shows up with a COD tag for \$38. Hey, he did have to handle it separately, and the \$4 for the COD is a constant. It's not the modem you ordered, but at this point, Doris is calling every day (she pre-paid), so you swallow a total of  $$81 (\$9 + \$34 + \$29 + \$9)$  in shipping, handling and insurance costs. You begin to see where ordering everything from one nearby vendor, preferably with net terms (non-COD) or a credit card, makes more sense than parting the thing out all over creation.

You put all the paperwork in a file folder labeled "Doris" and file it. This is really a critical step. Nobody will take defective stuff back without paperwork, unless you have a real good relationship and can get the salesman to look it up on their computer system for you. You finish putting the PC together, load Windows XP, and everything is great. You load all the driver CDs for the video, modem, and sound card (you forgot to include speakers in the

price), and Windows XP now takes twice as long to boot. Par for the course. The monitor gives off an odor like burning plastic on an ocean breeze, but you figure that will clear up. You run Scan Disk a couple times, wonder what a 24 hour burn-in really means. and if you should spend a hundred dollars on some testing software. Unless you have money to burn, don't bother. Just leave the thing turned on over night and check that it still works in the morning. It's a decent test, and you're doing a lot more than most guys I've known.

You put the PC in the car, and drive it to the customer's home. If you were a mail-order business you could leave it on the doorstep, ring the doorbell and run, but you aren't. You take the PC out of the box and plug everything together. Your customer turns it on, the Microsoft flag appears, so you leave your homemade business card and go home relieved that you only lost around \$31 selling your first PC. You use a hobby knife to cut up the boxes that Doris didn't want and you put them out for recycling day. The foam peanuts you save, believing that eventually they'll come in handy- good luck. The next morning the phone rings, your first tech support call. Doris bought an inkjet printer at Staples (they had it cheaper than any price you could find) and it doesn't work - Staples tells her it sounds like a computer problem. You warn your mother's dearest and oldest friend that if it's not a computer problem, you'll have to charge her your \$50 field service rate, and she agrees. You arrive at her house, and immediately see that she's trying to use old typewriter paper in the printer and the paper isn't heavy enough for the feeder, producing all sorts of jams and "printer not ready or not connected" errors. Since you only spend

#### **THE WYSIWYG CONSULTER WAS ARRESTED FOR A LIGHT CONSULTER WAS ARRESTED FOR A LIGHT CONSULTER WAS ARRESTED FOR A LIGHT CONSULTER WAS ARRESTED FOR A LIGHT CONSULTER WAS ARRESTED FOR A LIGHT CONSULTER WAS ARRESTED FOR A LIGHT**

two minutes in the house and it's such a silly problem, you can't bring yourself to charge her.

Being the clever sort, you cut a deal with your local Internet Service Provider (ISP) where they promise to pay you \$100 at the end of the year for each new customer you deliver to them. You call your customer, talk her out of going with AOL or Compuserve, which her son in Dallas has told her to get, and you drive out and create a dialup-networking connection to her new ISP. You set her up with Internet Explorer and Outlook Express, spend two or three hours teaching her how to use e-mail and buy junk on E-Bay. Then you go home satisfied that you're now making the \$35 to \$50 an hour you always knew you were worth, even if you won't get it for twelve months.

Unfortunately, when her son visits for Christmas, he convinces her that she can save big bucks by signing a multiyear deal with a national provider, and your \$100 miraculously vanishes. Adding insult to injury, the day after New Year's she calls you to say the modem isn't working anymore. On hearing that she has moved to AOL, you spend a half-hour on the phone angrily explaining that it's probably a software problem, and that you'll have to charge that elusive \$50 field rate if you come out. She agrees, and you show up to find that the modem really did die.

You go home, pull out the "Doris" folder, call the vendor, who gives you an RMA (Return Merchandise Authorization) number and tells you he'll ship a replacement. You breathe a sigh of relief that the vendor is still in business, since you haven't talked to him in three months, and then send off the modem. After a week, you call, and he explains that he has to ship it back to his supplier, but they turn stuff around really fast, and you should have the replacement within two weeks. You give up and call your local importer

and buy another \$29 modem, paying with a credit card. It comes the next day and you install it. Doris is pretty upset at having been offline for a week, and suggests that maybe you've bitten off more than you can chew in "your little computer business." Two months later, her original modem arrives in a beat up package from some place you never heard of with a note saying they tested it fully and it worked for them. You put it in your own PC to test it and immediately smell smoke. Welcome to the PC business.

*Copyright © 2002 by Morris Rosenthal. Reproduced with permission. Article reproduction coordinated by Steve Bass, Pasadena IBM Users Group. Excerpted from: "Start Your Own Computer Business - The Unembellished Guide" by Morris Rosenthal. http://www.fonerbooks.com, ISBN 0-9723801-0-8 Paperback, 161 pages , \$14.95* 

用 用 用

## **Living In The Computer Age**

V ou know you're living in the<br>
1. Your reason for not staying in touch ou know you're living in the computer age when:

with family is because they do not have e-mail addresses.

2. You have a list of 15 phone numbers to reach your family of three.

3. You call your son's beeper to let him know it's time to eat. He e-mails you back from his bedroom, "what's for dinner?"

4. Your daughter sells girl scout cookies via her web site.

5. You chat several times a day with a stranger from south Africa, but you haven't spoken with your next door neighbor yet this year.

6. Your grandmother asks you to send her a JPEG file of your newborn so she can create a screen saver.

7. You pull up in your own driveway and use your cell phone to see if anyone is home.

8. Every commercial on television has a web site address at the bottom of the screen.

9. You buy a computer and 6 months later it is out of date and now sells for half the price you paid.

10. Leaving the house without your cell phone, which you didn't have the first 20 or 30 years of your life, is now a cause for panic and you turn around to go get it.

11. Using real money to make a purchase--instead of credit or debit- would be a hassle, takes planning, and makes you feel anxious.

12. You just tried to enter your password on the microwave.

13. You consider second day air delivery painfully slow.

14. Your dining room table is now your flat filing cabinet.

15. You hear most of your jokes via e-mail instead of in person.

16. You get an extra phone line so you can get phone calls.

17. You disconnect from the Internet and get this awful feeling, as if you just pulled the plug on a loved one.

18. You get up in morning and go online before getting your coffee.

19. You wake up at 2 am to go to the bathroom and check your e-mail on your way back to bed.

20. You start tilting your head sideways to smile. :)

21. You're reading this and knowing that it is true.

 $AB$   $B$   $B$   $B$   $B$ 

#### **THE WYSIWYG January 2003**

## **WYSIWYG WEB WATCH (www)**

*by John Beauchamp*

*This column attempts to locate sites* 

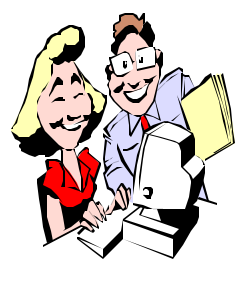

*containing valuable, amusing and free content, with no overbearing pressure to purchase anything. If you have a particularly en-*

*joyable or helpful (or just plain useless) site which you would like to share with the membership, e-mail the site address, with a brief site description, for a future WYSIWYG issue, to jjbmalb@yahoo.com. Additionally, send in a website category in which you are particularly interested, and all eyes will watch out for related sites. Check the SHCC web site (Web Page Reviews) for past previous gems.* 

Take a closer look at the heavens with this view through the Hubble telescope. You can view animated simulations of the Galaxies, check out magnificent picture of gaseous nebulae and colliding galaxies. You can even download pictures to use as wallpaper. http://hubblesite.org

If you have students at home who need to know how much hippos eat, what explorers Lewis and Clark packed in their first-aid kit, where is Giza, or how fireworks work, try National Geographic Homework Help. http://www.nationalgeographic.com/ education/homework/

Listed below are some web sites that will provide helpful information regarding Diabetes. They will have information for beginners, Diabetes facts, a Diabetes library, and the latest news about Diabetes. www.joslin.harvard.edu www.diabetes.org

Do you need some help with that new digital camera? Are you having problems with that old film camera? Photograph tips offers you a search engine to get help for your photographic questions. You will also find a "what's new" section that will show pictures, what is new in photographic supplies and other neat things to do. www.photographytips.com

What was on TV on March 25, 1994? How about September 28, 1957? If you want to know you can find out. This site has alphabetical listings of every show that has been on TV. www.timstvshowcase.com

Are you a history buff? At Early America, you will be able to research the early days. You will find a copy of the document that orders payment for the training of the minute men, find out how America got its name, and even videos on the life of George Washington and Paul Revere. You can also visit the digital library for information on places, events, maps and people. www.earlyamerica.com

Do you have problems with pains from Arthritis and Rheumatic Diseases, back pain, cancer pain, digestive diseases, etc? The American Pain Foundation has information that will help with pain and pain management. It also has information on how to find care for pain, and medications. There is an ask the expert section, and discussion. boards.www.painfoundation.org

This site has information about world geography, maps, currency, flags and a year by year history of what was happening between 1900 and 2001. This site will also provide information on arts and entertainment, biographies, business, health and science, and sports for over 100 years. www.infoplease.com/world.html

What deals are available for a winter getaway vacation? Search for weekly travel specials for air, car rental, cruises, lodging and for vacation packages.

www.travelzoo.com

Are you trying to find information on the IRS or SSA or other departments of the Federal Government? This site has links to over 47 million pages with information from all three branches of the federal government. There is a tutorial for new users. You can download forms. You can even find out about consumer product recalls. www.firstgov.gov

You need information on the kitchen range, but you can't find the manual. Check out live manuals for the on line version of manuals or for live demonstrations on how the item works. You can find a list from A to Z of manufacturers. At this time there are no computer manuals, but you will find information from digital cameras and coffee makers to videoconferencing. You can print copies of the pages, and if you need help, there is even a video on how to operate the product. www.livemanuals.com

The Merck Manuals provide a wealth of information regarding health issues. This site provides you with access to the manuals for The Merck manual of Medical Information--Home Edition, The Merck Manual of Diagnosis and Therapy, The Merck Manual of Geriatrics, The Merck Veterinary Manual, and The Merck index. www.merck.com/pubs

What is your car worth? Is there a recall on you vehicle? Where can I find a good mechanic? You can find out all this for your vehicle and much more at Car Talk. www.cartalk.cars.com

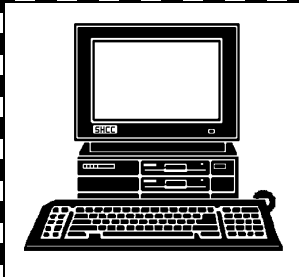

## **STERLING HEIGHTS COMPUTER CLUB**

PO Box 385 Sterling Heights, MI 48311-0385

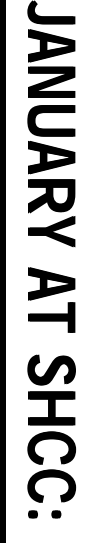

Carpathia Club.<br><sup>38000 Utica Road</sup><br><sup>Sterling Heights</sup> **TUESDAY JAN 7** 38000 Utica Road TUESDAY JAN 7 **Carpathia Club.** Main Meeting.<br>7:30PM at Sterling Heights **Main Meeting. 7:30PM at** 

E

C D-<br>R O  $\mathsf{\Xi}$  $\overline{\mathbf{u}}$ n<br>3 ers, a უ o w erT o y s f or ≶<br>F d o ws  ${\tt g}$ 3 e<br>E  $\bm{\sigma}$ er **Rick** S c h a<br>E 3 er

n d

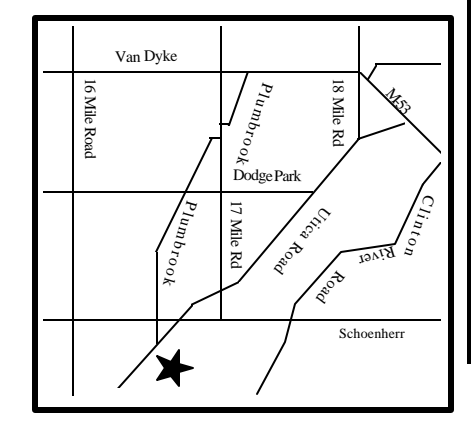

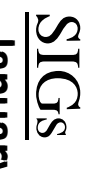

**MONDAY January 13** Net/Com SIG 7:00PM at the Macomb County Library. 7:00PM at the Macomb County Library January 13

MONDAY

Net/Com SIG

**THURSDAY January 16** LINUX SIG 7:00PM at Ken Belbot's home, or January 16<br>7:00PM at Ken Belbot's home, or<br>various other places.

**THURSDAY**<br>THURSDAY

. various other places.

NOVICE SIG NOVICE SIG 7:00PM at the Macomb County Library. **DAY January 20** 7:00PM at the Macomb County Library. January 20

**MONDAY** 

WEDNESDAY<br>PC SIG **WEDNESDAY January 29** January 29

 PC SIG 7:00PM at the Macomb County Library. 7:00PM at the Macomb County Library.